## **Федеральное государственное бюджетное учреждение «ВСЕРОССИЙСКИЙ НАУЧНО-ИССЛЕДОВАТЕЛЬСКИЙ ИНСТИТУТ МЕТРОЛОГИЧЕСКОЙ СЛУЖБЫ» \_\_\_\_\_\_\_\_\_\_\_\_\_\_\_\_\_\_\_\_\_\_\_\_ (ФГБУ «ВНИИМС»)\_\_\_\_\_\_\_\_\_\_\_\_\_\_\_\_\_\_\_\_\_\_\_\_**

СОГЛАСОВАНО

Заместитель директора о производственной метрологии ФГБУ «ВНИИМС» А.Е. Коломин M.II. » Beuge 2022г.

## **ГОСУДАРСТВЕННАЯ СИСТЕМА ОБЕСПЕЧЕНИЯ ЕДИНСТВА ИЗМЕРЕНИЙ**

**Системы измерительные ТРИАЛ-1**

**Методика поверки**

**СТ01-022.01МП**

2 0 2 2

# СОДЕРЖАНИЕ

Crp.

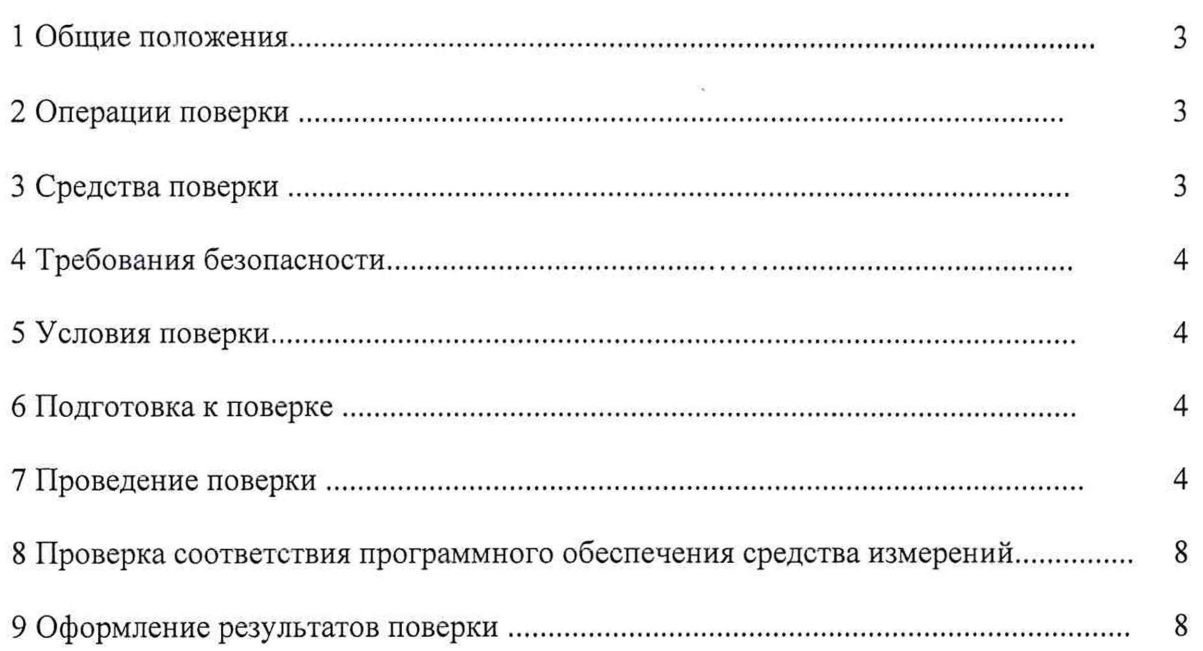

 $\label{eq:1} \left|\mathbf{x}\right|$  we

### 1 ОБЩИЕ ПОЛОЖЕНИЯ

<span id="page-2-0"></span>Настоящая методика поверки (МП) устанавливает порядок проведения и оформления результатов поверки систем измерительных ТРИАЛ-1 (далее - система) и устанавливает методику их первичной и периодической поверок.

Системы предназначены для измерений линейного перемещения, момента силы, частоты вращения, силы, давления, объёмного расхода жидкости, массового расхода жидкостей и газов, виброускорения, динамического давления, разбаланса тензомоста, температуры, угла, силы постоянного и переменного электрического тока, напряжения постоянного и переменного электрического тока, частоты переменного тока, мощности, фазового сдвига между сигналами, интервалов времени, количества и частоты следования импульсов, а также для регистрации и отображения результатов измерений и расчетных величин.

Производство серийное.

Описание системы, основные метрологические характеристики (МХ) и технические характеристики системы приведены в описании типа средства измерений.

Состав ИК, конкретные значения МХ каждого ИК, а также перечень ИК приведен в эксплуатационной документации (формуляр на систему).

Система состоит из следующих уровней:

а) первичные измерительные преобразователи (ПИП);

б) вторичные измерительные компоненты (ВИК);

в) ПЭВМ с установленным ПО «Гарис» в среде операционной системы «MS Windows».

Все ИК, кроме ИК угла, подлежат покомпонентной (поэлементной) поверке:

1) проверяют наличие сведений о действующей поверке на все ПИП, входящие в состав ИК системы:

2) проверяют наличие сведений о действующей поверке на ВИК (если ВИК является средством измерения утвержденного типа);

3) проводят экспериментальную проверку погрешностей измерительного тракта (ИТ) измерительно-вычислительного комплекса (ИВК), входящего в состав ИК (если ВИК является частью ИВК на базе которого строятся ИК системы);

4) принимают решение о годности каждого отдельного ИК.

ИК угла подлежат покомпонентной (поэлементной), либо комплексной поверке.

Измерительные функции ПО измерительно-вычислительного комплекса подлежат комплексной поверке.

ПО «Гарис» подлежит проверке по идентификационным данным (признакам).

Допускается проведение поверки отдельных диапазонов измерения ИК, отдельных ИК и функций ПО системы в соответствии с письменным заявлением владельца системы с обязательным указанием информации об объёме проведённой поверки при оформлении её результатов.

Периодическую поверку системы выполняют в процессе её эксплуатации. После ремонта системы, аварий, если эти события могли повлиять на метрологические характеристики ИК, а также после замены измерительных компонентов системы проводят её первичную поверку. Допускается проводить поверку только тех ИК, которые подверглись указанным выше воздействиям.

ПИП и ВИК (если ВИК является средством измерения утвержденного типа) системы поверяют с межповерочным интервалом, установленным при утверждении их типа. Если очередной срок поверки измерительного компонента наступает до очередного срока поверки системы, поверяется только этот компонент и поверка системы не проводится.

Система прослеживается к Государственным первичным эталонам, указанным в таблице 1.

| N₫ | Номер по реестру | Наименование эталона                             |
|----|------------------|--------------------------------------------------|
|    | ГЭТ 13-01        | ГПЭ единицы электрического напряжения            |
|    | ГЭТ 4-91         | ГПЭ единицы силы постоянного электрического тока |
|    | ГЭТ 22-2014      | ГПЭ единицы плоского угла                        |

Таблица 1 - Государственные первичные эталоны к которым прослеживается система

## 2 ОПЕРАЦИИ ПОВЕРКИ

2.1 При проведении поверки должны выполнятся операции, указанные в таблице 2.

Таблица 2

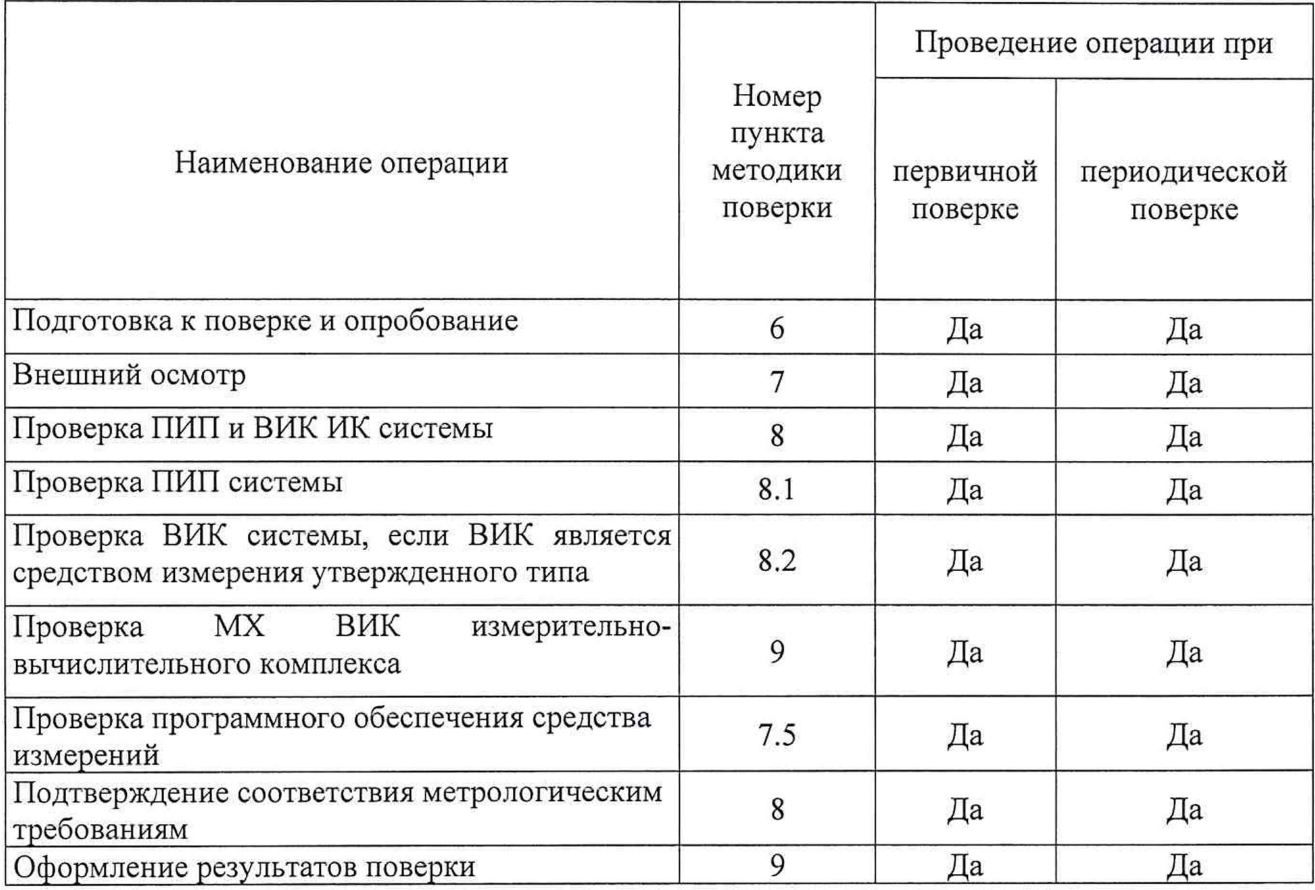

## 3 МЕТРОЛОГИЧЕСКИЕ И ТЕХНИЧЕСКИЕ ТРЕБОВАНИЯ К СРЕДСТВАМ ПОВЕРКИ

3.1 Средства поверки приведены в таблице 3.

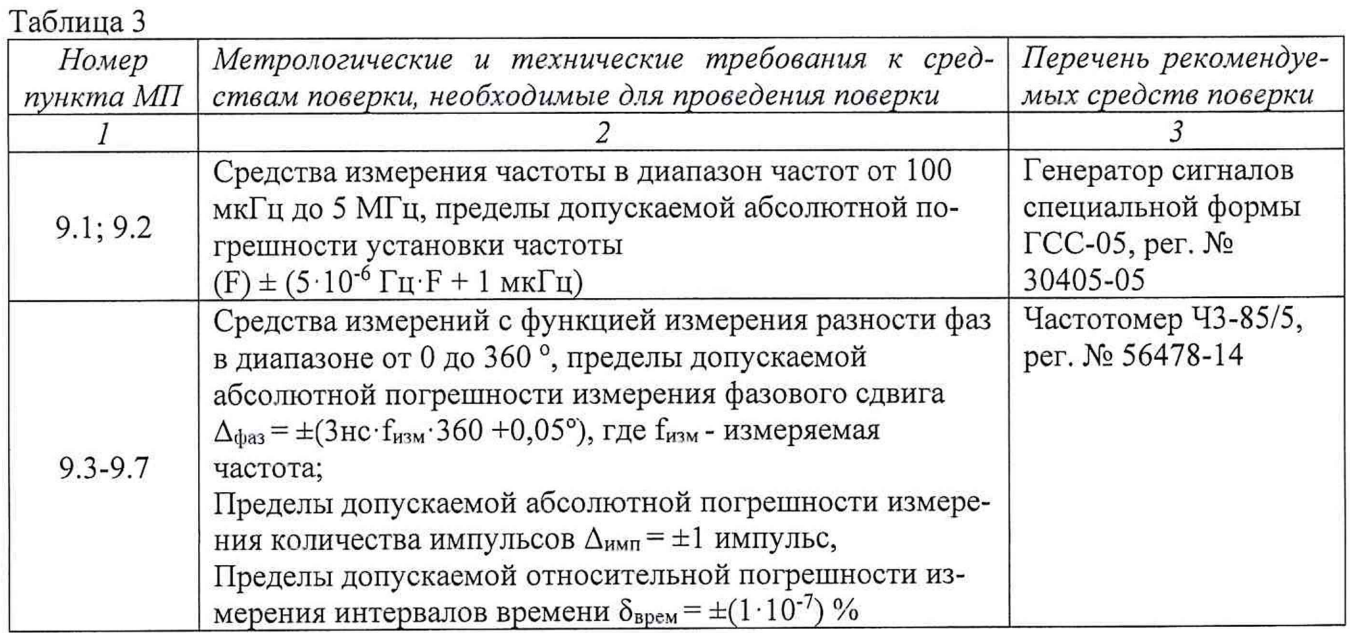

Продолжение таблицы 3

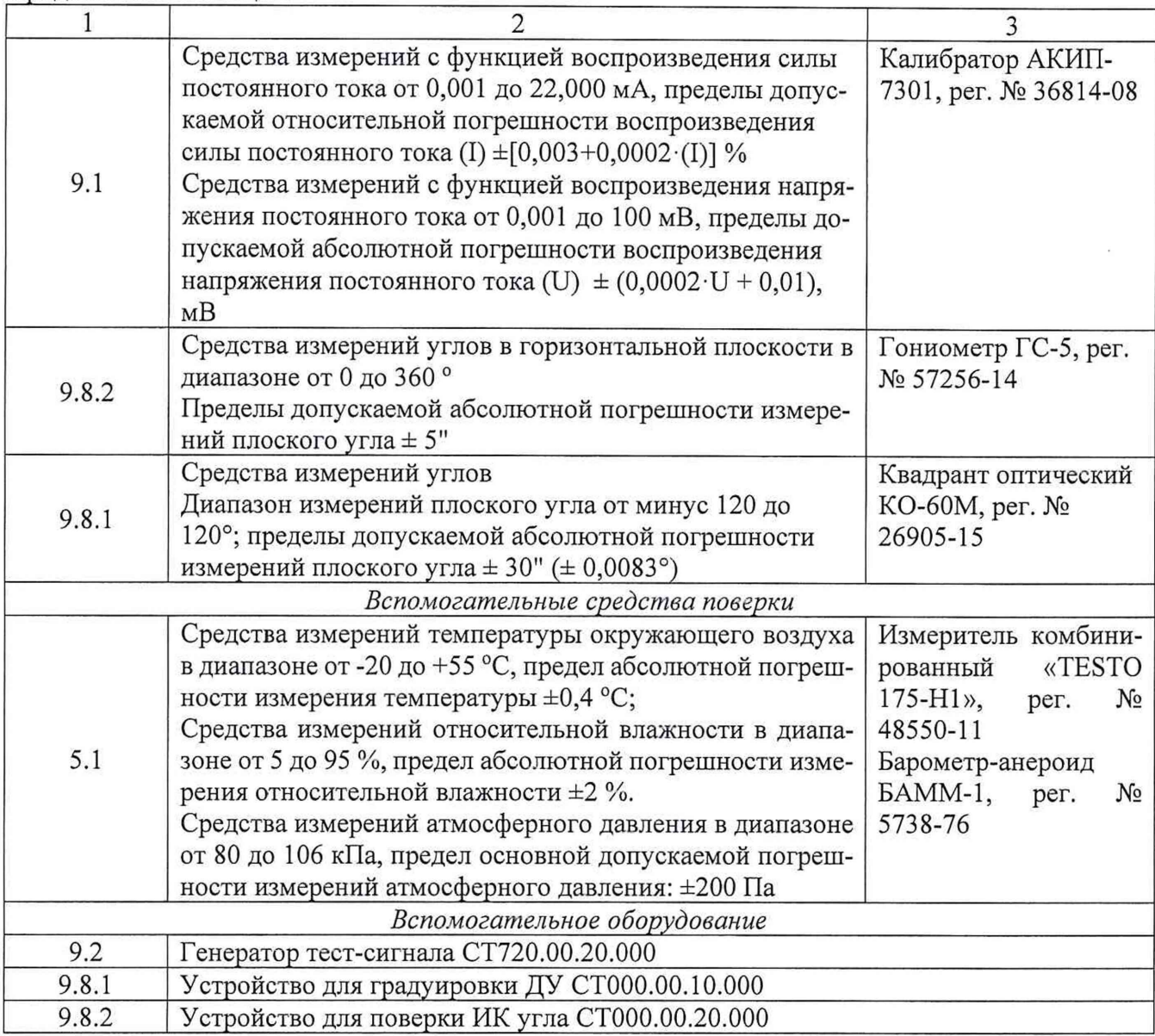

3.2 Допускается использовать иные средства поверки, не приведенные в таблице 2, при соблюдении следующих условий: погрешность средств поверки, используемых для экспериментальных проверок погрешности, не должна быть более 1/3 предела контролируемого значения погрешности в условиях поверки;

3.3 Средства измерений, применяемые при поверке, должны быть поверены и иметь действующие сведения о результатах поверки в ФИФ ОЕИ. Средства измерений, применяемые в качестве эталонов единиц величин, должны быть поверены в качестве эталонов единиц величин, иметь действующие сведения о результатах поверки в ФИФ ОЕИ и удовлетворять требованиям точности государственных поверочных схем.

3.4 Средства поверки должны быть внесены в рабочее помещение не менее чем за 12 часов до начала поверки.

### **4 ТРЕБОВАНИЯ ПО ОБЕСПЕЧЕНИЮ БЕЗОПАСНОСТИ ПРОВЕДЕНИЯ ПОВЕРКИ**

4.1 При проведении поверки необходимо соблюдать требования техники безопасности, предусмотренные «Правилами технической эксплуатации электроустановок потребителей» и «Правилами по охране труда (Правила безопасности) при эксплуатации электроустановок», ГОСТ 12.2.007.0-75, ГОСТ 12.2.091-2002 и требования безопасности, указанные в технической документации на применяемые эталоны и вспомогательное оборудование.

4.2 Любые подключения приборов проводить только при отключенном напряжении

#### питания системы.

**ВНИМАНИЕ! На** открытых контактах клеммных колодок системы напряжение опасное для жизни - 220 **В.**

4.3 К поверке допускаются лица, изучившие руководство по эксплуатации (РЭ) на систему, знающие принцип действия используемых средств измерений и прошедшие инструктаж по технике безопасности (первичный и на рабочем месте) в установленном в организации порядке.

4.4 К поверке допускаются лица, освоившие работу с используемыми средствами поверки, изучившие настоящую МП и имеющие достаточную квалификацию.

4.5 Лица, участвующие в поверке системы, должны проходить обучение и аттестацию по технике безопасности и производственной санитарии при работе в условиях её размещения.

### **5 ТРЕБОВАНИЯ К УСЛОВИЯМ ПРОВЕДЕНИЯ ПОВЕРКИ**

5.1 При проведении поверки должны соблюдаться следующие условия: температура окружающего воздуха,  ${}^{\circ}C$  от +10 до +35; относительная влажность воздуха при температуре 25 °С, % от 30 до 95; атмосферное давление, мм рт. ст. (кПа) от 730 до 785 (от 97,3 до 104,6);

### **6 ПОДГОТОВКА К ПОВЕРКЕ И ОПРОБОВАНИЕ СРЕДСТВА ИЗМЕРЕНИЙ**

6.1 При подготовке к поверке:

- проверить наличие сведений о действующей поверке средств поверки;

- проверить целостность электрических цепей измерительного канала (ИК);

- включить питание измерительных преобразователей и аппаратуры системы;

- перед началом поверки измерить и занести в протокол поверки условия окружающей среды (температура, влажность воздуха и атмосферное давление).

6.2 При опробовании системы необходимо:

- включить систему, подав напряжение питания на компоненты ВИК;

- запустить ПО Гарис.

Результаты опробования считать положительными, если ПО Гарис запускается и в окне «По текущим А и В» отображается информация с действующими значениями измеряемых величин.

### **7 ВНЕШНИЙ ОСМОТР СРЕДСТВА ИЗМЕРЕНИЙ**

7.1 При внешнем осмотре проверить:

- отсутствие механических повреждений;

- исправность органов управления (четкость фиксации положения переключателей и кнопок);

- отсутствие нарушений экранировки линий связи;

- отсутствие обугливания изоляции на внешних токоведущих частях системы;

- отсутствие неудовлетворительного крепления разъемов;

- заземление стойки управления системы;

- наличие товарного знака изготовителя и заводского номера системы.

7.2 Результаты осмотра считать положительными, если выполняются вышеперечисленные требования. В противном случае поверка не проводится до устранения выявленных недостатков.

### **8 ПРОВЕРКА ПИП И ВИК ИК СИСТЕМЫ**

8.1 Проверка ПИП системы

Сведения о комплектности поверяемого ИК приведены в формуляре системы. Результаты проверки ПИП системы по данному пункту считаются положительными, если ПИП, входящие в состав проверяемого ИК, имеют действующие сведения о поверке.

8.2 Проверка ВИК системы, если ВИК является средством измерения утвержденного типа

Сведения о комплектности поверяемого ИК приведены в формуляре системы. Результаты проверки ВИК системы по данному пункту считаются положительными, если ВИК, входящие в состав проверяемого ИК, имеют действующие сведения о поверке.

Результаты проверки ИК считаются положительными, если ПИП и ВИК поверены на момент проведения поверки системы (обеспечена прослеживаемость к государственным первичным эталонам единиц величин).

### **9 ОПРЕДЕЛЕНИЕ MX ИТ ИВК СИСТЕМЫ**

9.1 Проверка погрешностей ИТ напряжения и силы постоянного тока, частоты переменного тока (кроме диапазона от 50 до 500 Гц) (модули 420/64, НПД, НПТМ, УНТМ, НПП, НПЧ, НПЧМ).

Для каждого ИТ системы выполнить следующие операции:

9.1.1 Подключить эталонное оборудование к входным для данного ИТ клеммам системы.

Для ИТ силы и напряжения постоянного тока подключить калибратор к поверяемому нормирующему преобразователю блока БНП или БНП-Е, в соответствии с вариантом исполнения системы.

Для ИТ частоты переменного тока подключить генератор к поверяемому нормирующему преобразователю БНП или БНП-Е, в соответствии с вариантом исполнения системы.

9.1.2 Запустить ПО Гарис.

9.1.3 Открыть диалоговое окно с отображением измеряемого параметра.

9.1.4 Для ИТ напряжения и силы постоянного тока, а также для ИТ частоты переменного тока определение погрешности проводится в точках, указанных в таблицах 4 и 5 (количество поверяемых точек должно быть не менее пяти для каждого поддиапазона, точки в таблицах 4 и 5 приведены в качестве примера).

Для каждой проверяемой точки выполняют следующие операции:

 $-$  устанавливают значение входного сигнала  $X_i$  от соответствующего измеряемому параметру эталонного прибора и считывают в окне «По текущим А и В» измеренное значение входного сигнала Yj, считанное значение заносят в таблицу 4 и 5, в соответствии с поверяемым поддиапазоном;

 $\rm T$ аблица 4 $\,$ 

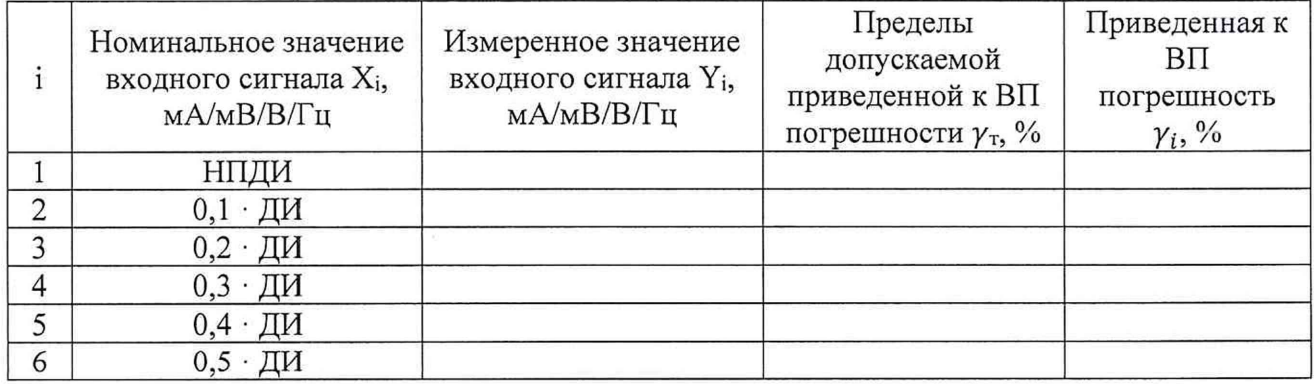

#### Таблица 5

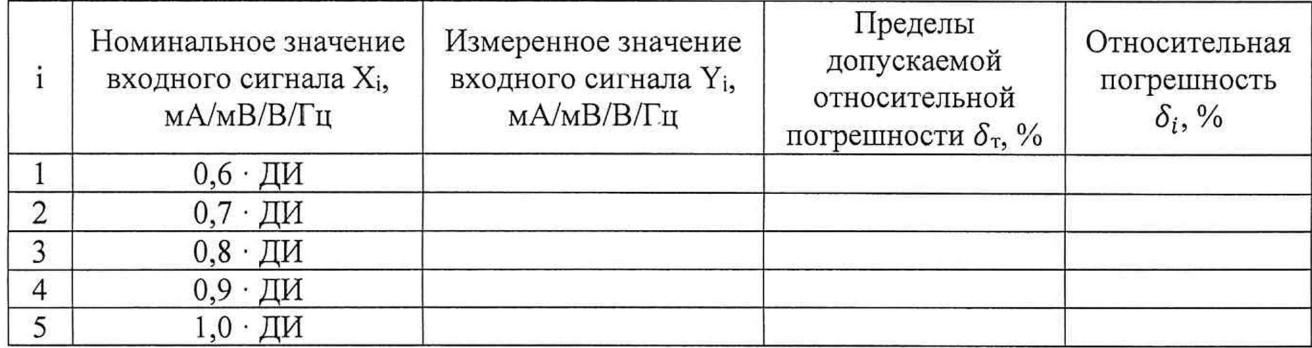

\*- НПДИ - нижний предел диапазона измерений

9.1.5 Для ИТ частоты переменного тока в диапазоне измерений от 50 до 500 Гц (модуль НПЧ) определение погрешности проводится в точках, указанных в таблице 6 (количество поверяемых точек должно быть не менее пяти, точки в таблице 6 приведены в качестве примера)

Для каждой проверяемой точки выполняют следующие операции:

- устанавливают значение входного сигнала  $X_i$  от соответствующего измеряемому параметру эталонного прибора и считывают в окне «По текущим А и В» измеренное значение входного сигнала Yi, считанное значение заносят в таблицу 6;

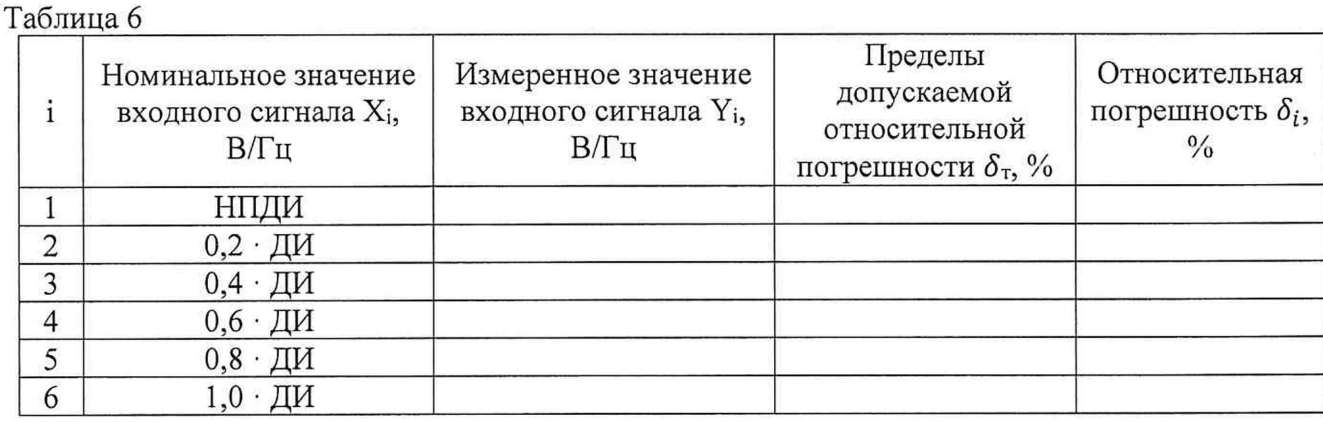

9.2 Проверка погрешности ИТ напряжения переменного тока (модуль НПВ).

Для каждого ИТ системы выполнить следующие операции:

9.2.1 Подключить выход генератора (эталона) ко входу генератора тест-сигнала СТ720.00.20.000, выход генератора тест-сигнала СТ720.00.20.000 подключить к поверяемому нормирующему преобразователю НПВ в блоке БНП-Е.

9.2.2 Запустить ПО Гарис.

9.2.3 Запустить (двойным нажатием курсора) файл «Поверка НПВ». В диалоговом окне измеряемого параметра отображаются значения напряжения переменного тока, измеренные системой.

9.2.4 Определение погрешности проводится в точках, указанных в таблице 6 (количество поверяемых точек должно быть не менее пяти, точки в таблице 6 приведены в качестве примера).

Для каждой проверяемой точки выполняют следующие операции:

- устанавливают значение входного сигнала  $X_i$  от соответствующего измеряемому параметру эталонного прибора и считывают в диалоговом окне измеряемого параметра измеренное значение входного сигнала  $Y_i$ , считанное значение заносят в таблицу 6;

9.2.5 За оценку приведенной погрешности  $\gamma_i$  ИТ в i-й проверяемой точке принимают значение, вычисляемое по формуле:

$$
\gamma_i = \frac{Y_i - X_i}{R} \cdot 100\%
$$

здесь R - верхний предел диапазона измерений.

ИТ считают прошедшим поверку, если в каждой из проверяемых точек выполняется неравенство  $|\gamma_i| < |\gamma_{\tau}|$ , где  $\gamma_{\tau}$  – пределы допускаемой приведенной погрешности, нормируемые в технической документации;

- за оценку относительной погрешности  $\gamma_i$  ИТ в i-й проверяемой точке принимают значение, вычисляемое по формуле:

$$
\delta_i = \frac{Y_i - X_i}{Ri} \cdot 100\%
$$

здесь Ri -значение измеряемого параметра, задаваемое эталоном в i-й поверяемой точке.

ИТ считают прошедшим поверку, если в каждой из проверяемых точек выполняется неравенство  $|\delta_i|$  <  $|\delta_{\text{np}}|$ , где  $\delta_{\text{np}}$  – пределы допускаемой относительной погрешности, нормируемые в технической документации.

9.3 Проверка погрешностей измерительной функции ПО ИВК при измерении фазового сдвига между сигналами

Поверка функции по данному пункту проводится методом сличения, при этом синусоидальный сигнал заданной частоты от встроенного цифро-аналогового преобразователя (ЦАП) (метрологические характеристики ЦАП не нормируются) системы подается на эталонный частотомер и одновременно отображается в диалоговом окне измеряемого параметра. Функция измерения фазового сдвига может быть сформирована из любых 2 входных сигналов ИК системы.

В одной системе может быть реализовано несколько измерений фазового сдвига между сигналами (для разных ИТ ИВК) с помощью этой функции.

Для поверяемой функции системы выполняют следующие операции:

9.3.1 Подключить выход ЦАП системы на эталонный частотомер в режиме измерения фазового сдвига.

9.3.2 Запустить ПО Гарис.

9.3.3 Запустить файл «Поверка фазы». В диалоговом окне измеряемого параметра отображаются значения фазового сдвига, измеренные системой.

9.3.4 Определение погрешности проводится в 5 точках диапазона разности фаз,  $\varphi$  = -180, -90, 0, +90, +180 °, и для 4 значений частоты входных сигналов,  $f = 1, 5, 10, 50$  Гц.

Для каждой проверяемой точки выполняют следующие операции:

- устанавливают значение выходного сигнала ЦАП  $\varphi_i$  и считывают в диалоговом окне ПО Гарис измеренное системой значение фазового сдвига фком и измеренное частотомером значение фазового сдвига фейст, считанное значение заносят в таблицу 7;

Таблица 7

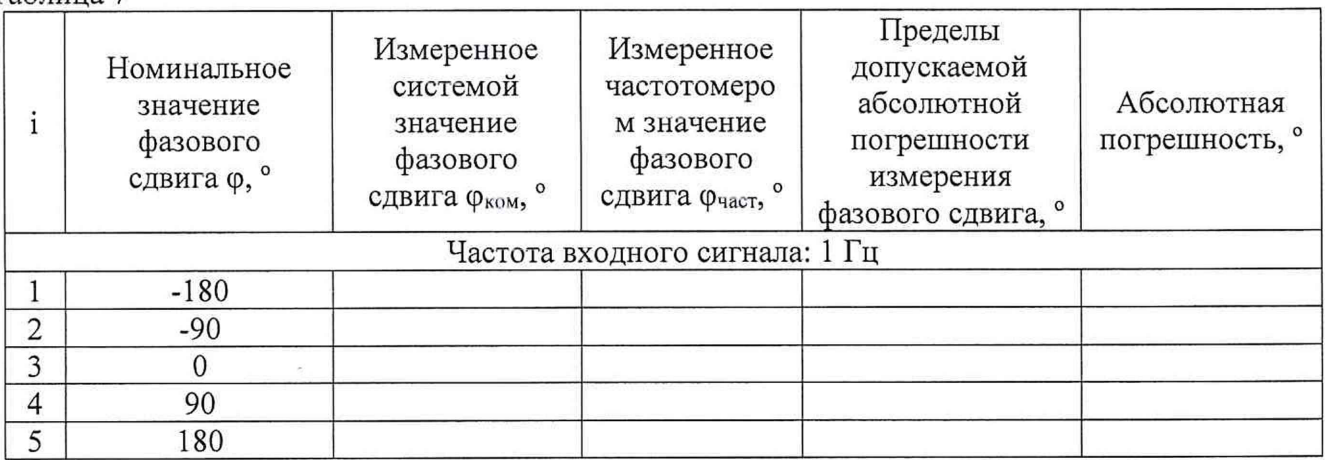

повторяют измерения для остальных значений частоты входных сигналов,  $f = 5$ , 10, 50 Гц и заносят результаты в таблицу 3;

- за оценку абсолютной погрешности  $\Delta_i$  функции измерения фазового сдвига в i-й проверяемой точке принимают значение, вычисляемое по формуле:

$$
\Delta_i = \varphi_{\text{KOM}} - \varphi_{\text{uacr}}
$$

Функцию измерения считают прошедшей поверку, если в каждой из проверяемых точек выполняется неравенство  $|\Delta_i| < |\Delta_{\text{np}}|$ , где  $\Delta_{\text{np}}$  – пределы допускаемой абсолютной погрешности, нормируемые в технической документации.

9.5 Проверка погрешностей функции измерения количества импульсов

Поверка функции измерения по данному пункту проводится методом сличения, при этом синусоидальный сигнал заданной частоты от встроенного цифро-аналогового преобразователя (ЦАП) (метрологические характеристики ЦАП не нормируются) системы подается на эталонный частотомер и одновременно отображается в диалоговом окне измеряемого параметра. Функция измерения количества импульсов может быть сформирована на входном сигнале любого ИТ ИВК.

Для проверки выполняют следующие операции:

9.5.1 Подключить выход ЦАП системы на эталонный частотомер в режиме счёта импульсов.

9.5.2 Запустить ПО Гарис.

9.5.3 Запустить файл «Поверка импульсов». В диалоговом окне измеряемого параметра отображаются значения просуммированных импульсов, измеренные системой.

9.5.4 Определение погрешности проводится в 3 точках диапазона счёта импульсов,  $N = 100$ , 1000, 10000 импульсов при частоте входного сигнала 50 Гц.

Для каждой проверяемой точки выполняют следующие операции:

- обнуляют счётчик импульсов на комплексе и на частотомере;

- запускают счёт импульсов на комплексе и на частотомере;

- устанавливают значение количества импульсов на ЦАП N и считывают в диалоговом окне ПО Гарис измеренное системой значение количества импульсов N<sub>ком</sub> и измеренное частотомером значение количества импульсов N<sub>част</sub>, считанное значение заносят в таблицу 8;

#### Таблица 8

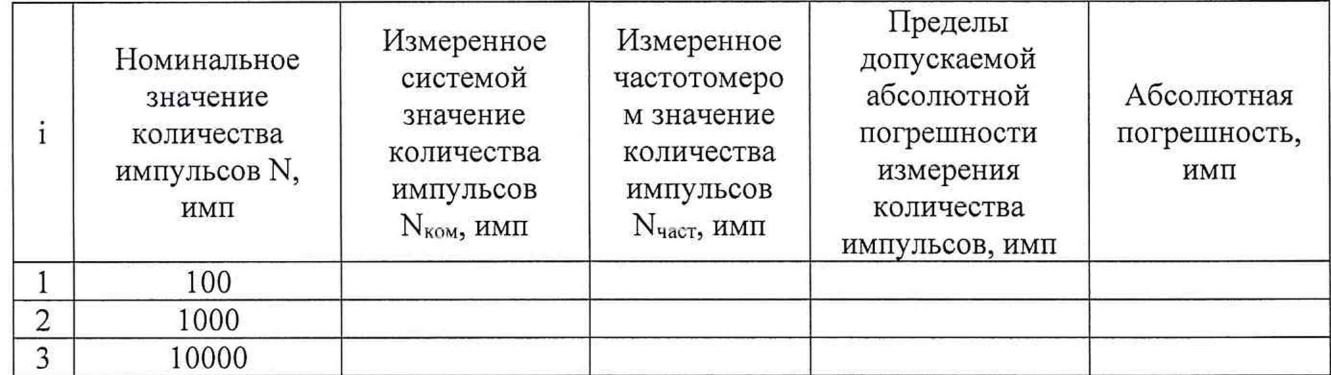

- за оценку абсолютной погрешности  $\Delta_i$  ИК количества импульсов в i-й проверяемой точке принимают значение, вычисляемое по формуле:

$$
\Delta_i = N_{\text{KOM}} - N_{\text{uact}}
$$

Функцию измерения считают прошедшей поверку, если в каждой из проверяемых точек выполняется неравенство  $|\Delta_i| < |\Delta_{np}|$ , где  $\Delta_{np}$  – пределы допускаемой абсолютной погрешности, нормируемые в технической документации.

9.6 Проверка погрешности функции измерения интервалов времени

Поверка функции по данному пункту проводится методом сличения, при этом два события с определенным интервалом времени между ними задаются от встроенного цифроаналогового преобразователя (ЦАП) (метрологические характеристики ЦАП не нормируются) системы, сигнал подается на эталонный частотомер и одновременно отображается в диалоговом окне измеряемого параметра. Функция измерения интервалов времени может быть сформирована из любых 2 входных сигналов ИТ ИВК.

В одной системе может быть реализовано несколько измерений интервалов времени между сигналами (для разных ИТ ИВК) с помощью этой функции.

Для каждой функции системы выполняют следующие операции:

9.6.1 Подключить выход ЦАП системы на эталонный частотомер в режиме измерения счета времени между двумя событиями.

9.6.2 Запустить ПО Гарис.

9.6.3 Запустить файл «Поверка времени». В диалоговом окне измеряемого параметра отображаются значения счета времени, измеренные системой.

9.6.4 В ПО Гарис для операций проверки не предусмотрена возможность автоматизированного задания двух событий через определенный интервал времени, поэтому события по данному пункту устанавливается вручную. Измеренные значения при этом будут отличаться от номинальных на время реакции и нажатия кнопки остановки оператором.

Для каждой проверяемой точки выполняют следующие операции:

- переводят значение выходного сигнала первого ЦАП в верхний уровень;

- по истечении заданного времени переводят значение выходного сигнала второго ЦАП в верхний уровень;

- считывают измеренное системой значение временного интервала  $T_{\text{KOM}}$  и измеренное частотомером значение временного интервала Тчаст, считанное значение заносят в таблицу 9 и 10, в соответствии с поверяемым поддиапазоном;

Таблица 9

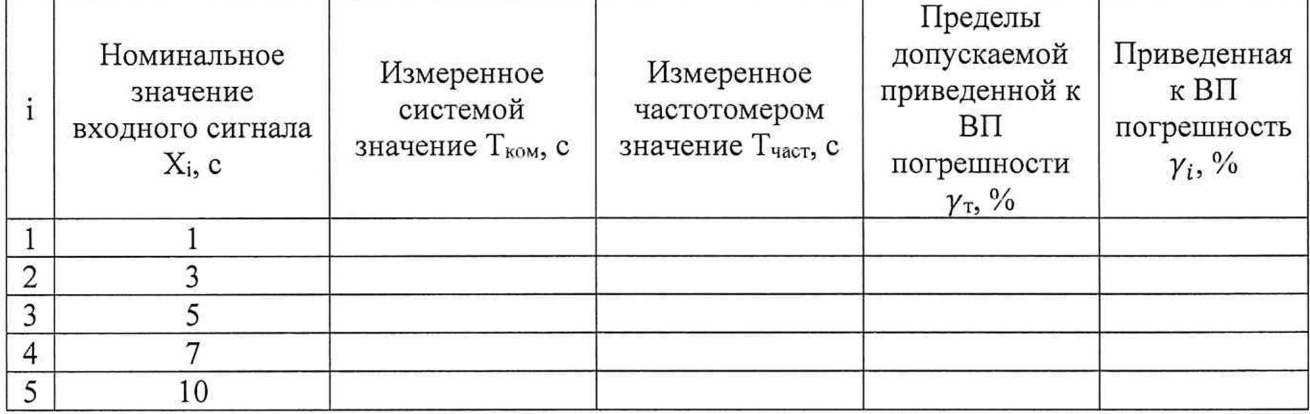

Таблица 10

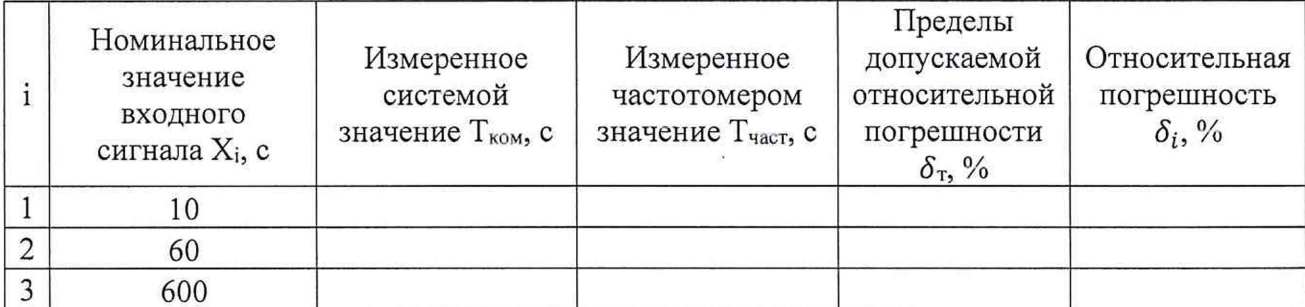

- за оценку приведенной погрешности  $\gamma_i$  функции в i-й проверяемой точке принимают значение, вычисляемое по формуле:

$$
\gamma_i = \frac{T_{\text{KOM}} - T_{\text{uacr}}}{R} \cdot 100\%
$$

здесь R - верхний предел диапазона измерений.

функцию считают прошедшей поверку, если в каждой из проверяемых точек выполняется неравенство  $|\gamma_i| < |\gamma_{\tau}|$ , где  $\gamma_{\tau}$  – пределы допускаемой приведенной погрешности, нормируемые в технической документации;

- за оценку относительной погрешности  $\delta_i$  функции в i-й проверяемой точке принимают значение, вычисляемое по формуле:

$$
\delta_i = \frac{T_{\text{kom}} - T_{\text{vacT}}}{T_{\text{vacT}}} \cdot 100\%
$$

Функцию считают прошедшей поверку, если в каждой из проверяемых точек выполняется неравенство  $|\delta_i|$  <  $|\delta_{\text{np}}|$ , где  $\delta_{\text{np}}$  – пределы допускаемой относительной погрешности, нормируемые в технической документации.

9.7 Проверка погрешностей функции измерения частоты следования импульсов

Поверка функции по данному пункту проводится методом сличения, при этом синусоидальный сигнал заданной частоты от (ЦАП) (метрологические характеристики ЦАП не нормируются) системы подается на эталонный частотомер и одновременно отображается в диалоговом окне измеряемого параметра. Функция измерения частоты может быть сформирована из любого входного сигнала ИТ ИВК.

В одной системе может быть реализовано несколько измерений частоты (для разных ИК) с помошью этой функции.

Для каждой функции системы выполняют следующие операции:

9.7.1 Подключить выход ЦАП системы на-эталонный частотомер.

9.7.2 Запустить ПО Гарис.

9.7.3 Запустить файл «Поверка частота следования импульсов». В диалоговом окне измеряемого параметра отображаются значения фазового сдвига, измеренные системой.

9.7.4 Для каждой проверяемой точки выполняют следующие операции:

- считывают измеренное системой значение частоты следования импульсов  $F_{\text{KOM}}$  и значение частоты сигнала, установленное на генераторе F<sub>ген</sub>, считанные значения заносят в таблицу 11 и 12, в соответствии с поверяемым поддиапазоном;

Таблица 11

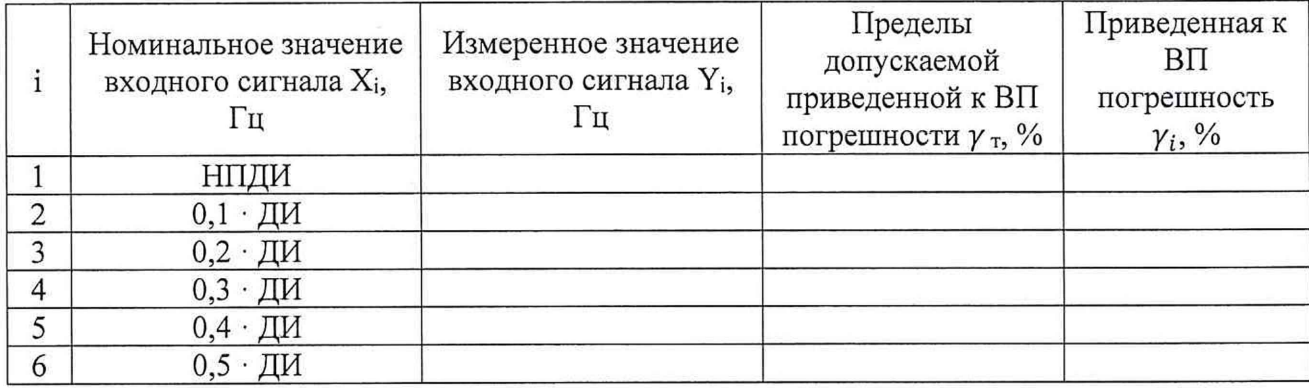

Таблина 12

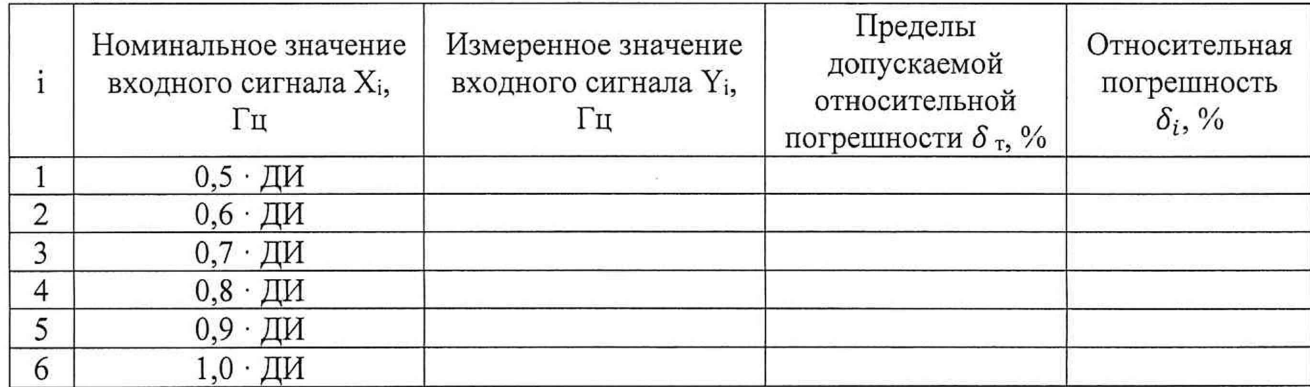

- за оценку приведенной погрешности  $\gamma_i$  функции в i-й проверяемой точке принимают значение, вычисляемое по формуле:

$$
\gamma_i = \frac{F_{\text{KOM}} - F_{\text{ref}}}{R} \cdot 100\%
$$

здесь R - верхний предел диапазона измерений.

функцию считают прошедшей поверку, если в каждой из проверяемых точек выполняется неравенство  $|\gamma_i| < |\gamma_{\tau}|$ , где  $\gamma_{\tau}$  – пределы допускаемой приведенной погрешности, нормируемые в технической документации;

- за оценку относительной погрешности  $\delta_i$  функции в i-й проверяемой точке принимают значение, вычисляемое по формуле:

$$
\delta_i = \frac{F_{\text{kom}} - F_{\text{ren}}}{F_{\text{ren}}} \cdot 100\%
$$

функцию считают прошедшей поверку, если в каждой из проверяемых точек выполняется неравенство  $|\delta_i| < |\delta_{\text{np}}|$ , где  $\delta_{\text{np}}$  – пределы допускаемой относительной погрешности, нормируемые в технической документации.

9.8 Проверка погрешности измерений угла ИК угла

9.8.1 При проверке погрешности измерений угла комплектным методом для каждого ИК системы выполнить следующие операции:

установить ПИП проверяемого ИК в устройство для градуировки ЛУ CT000.00.10.000;

- установить квадрант оптический на площадку устройства для градуировки ДУ CT000.00.10.000.

9.8.1.1 Запустить ПО Гарис.

9.8.1.2 Открыть диалоговое окно с отображением измеряемого параметра.

9.8.1.3 Определение погрешности измерений проводить в точках, указанных в таблице 13 (количество поверяемых точек должно быть не менее пяти для каждого поддиапазона, точки в таблице 13).

Для каждой проверяемой точки выполнить следующие операции:

- установить по квадранту значение угла  $\alpha_{3T}$  и считывают в окне «По текущим А и В» измеренное значение угла  $\alpha_{\text{KOM}}$ , измеренное значение занести в таблицу 13, в соответствии с поверяемым диапазоном;

|   | Угол по квадранту α <sub>эт</sub> , | Измеренное значение<br>входного сигнала α <sub>ком</sub> ,<br>$\Omega$ | Пределы<br>допускаемой<br>абсолютной<br>погрешности $\Delta_{\text{np}}$ , ° | Абсолютная<br>погрешность<br>$\Delta_i$ , $\circ$ |
|---|-------------------------------------|------------------------------------------------------------------------|------------------------------------------------------------------------------|---------------------------------------------------|
|   | НПДИ                                |                                                                        |                                                                              |                                                   |
| ◠ | $0,2 \cdot \Box M$                  |                                                                        |                                                                              |                                                   |
| C | $0,4 \cdot \Box M$                  |                                                                        |                                                                              |                                                   |
|   | $0,6 \cdot \Box M$                  |                                                                        |                                                                              |                                                   |
|   | $0,8 \cdot \Pi$ <sup>M</sup>        |                                                                        |                                                                              |                                                   |
| 6 | · ДИ                                |                                                                        |                                                                              |                                                   |

Таблица 13 - Проверка погрешности измерений угла комплектным методом

- за оценку абсолютной погрешности  $\Delta_i$  ИК угла в i-й проверяемой точке принять значение, вычисляемое по формуле:

$$
\Delta_i = \alpha_{\text{KOM}} - \alpha_{\text{ST}}
$$

ИК угла считают прошедшим поверку, если в каждой из проверяемых точек измерений угла выполняется неравенство  $| \Delta_i |$  <  $| \Delta_{\text{ND}}|$ , где  $\Delta_{\text{TD}}$  – пределы допускаемой абсолютной погрешности измерений угла, нормируемые в описании типа измерительных систем Триал 1.

9.8.2 Проверка погрешности измерений угла ИК угла поэлементным методом

Для каждого ИК системы выполнить следующие операции:

9.8.2.1 ПИП проверяемого ИК отключить от системы и установить на гониометр ГС-5. Выход ПИП подключить ко входу устройства для поверки ИК угла СТ000.00.20.000.

9.8.2.2 Устанавливать значения угла ПИП по показаниям гониометра в точках согласно таблицы 14 и проверяемого диапазона измерений. Для каждой поверяемой точки ПИП генерирует 12-битный код, который отображается на индикаторе устройства для поверки ИК угла СТ000.00.20.000.

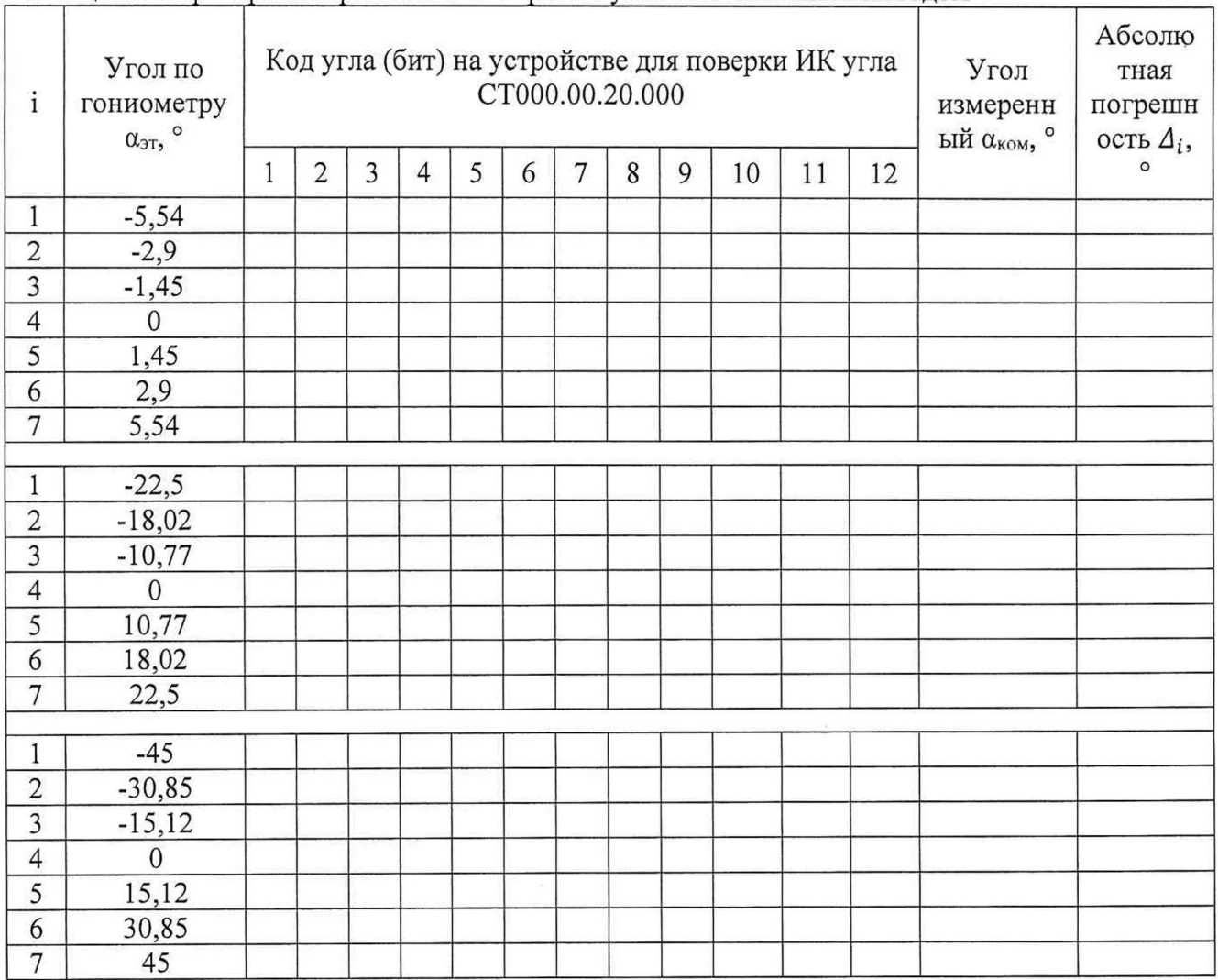

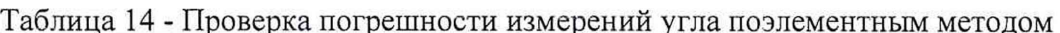

9.8.2.3 Для каждой проверяемой точки записать в таблицу 14 код измеренного угла в соответствии с индикацией на устройстве для поверки ИК угла СТ000.00.20.000.

9.8.2.4 Отключить ПИП проверяемого ИК от устройства для поверки ИК угла CT000.00.20.000.

9.8.2.5 Подключить устройство для поверки ИК угла СТ000.00.20.000 ко входу проверяемого ИК (модуль НПУЦ).

9.8.2.5 Для каждой поверяемой точки переключателями на устройстве для поверки ИК угла СТ000.00.20.000 установить код соответствующий значению угла из таблицы 14.

9.8.2.6 Записать измеренное системой значение угла в таблицу 14.

- за оценку абсолютной погрешности измерений угла  $\Delta_i$  в i-й проверяемой точке принять значение, вычисляемое по формуле:

$$
\Delta_i = \alpha_{\text{kom}} - \alpha_{\text{str}}
$$

ИК считают прошедшим поверку, если в каждой из проверяемых точек выполняется неравенство  $|\Delta_i| < |\Delta_{\text{np}}|$ , где  $\Delta_{\text{np}}$  – пределы допускаемой абсолютной погрешности измерений угла, нормируемые в описании типа измерительных систем Триал 1.

## 10 ПРОВЕРКА ПРОГРАММНОГО ОБЕСПЕЧЕНИЯ СРЕДСТВА ИЗМЕРЕНИЙ

На ПЭВМ системы запустить файл Garis.exe и открыть окно <sup>?</sup> «О программе» (меню Справка -> О программе Гарис). Идентификационные наименования отображаются в верхней части окна «О программе».

Метрологически значимая часть ПО системы представляет собой:

модуль GarisGrad.dll - фильтрация, градуировочные расчеты;

### **СТ01-022.01МП 16**

- модуль GarisAspf.dll вычисление амплитуды, статики, фазы, частоты и других интегральных параметров сигнала;
- модуль GarisInterpreter.dll интерпретатор формул для вычисляемых каналов.

Идентификационные данные (признаки) метрологически значимой части ПО указаны в разделе 17 формуляра.

Для вычисления цифрового идентификатора (хеш-суммы) файла метрологически значимого программного компонента использовать данные ПО Гарис, которое само вычисляет хешсуммы по алгоритму md5.

### **11 ПОДТВЕРЖДЕНИЕ СООТВЕТСТВИЯ СРЕДСТВА ИЗМЕРЕНИЙ МЕТРО-ЛОГИЧЕСКИМ ТРЕБОВАНИЯМ**

ИК системы (кроме ИК угла с ПИП неутвержденного типа и ИК ИС, состоящих из СИ утвержденного типа с выходными цифровыми сигналами, где ИВК используется в качестве индикатора) считают соответствующим метрологическим требованиям, если ПИП ИК поверены на момент проведения поверки системы, и экспериментальная проверка ВИК прошла с положительным результатом (п.9 в соответствии с поверяемым ИК).

ИК угла с ПИП не утвержденного типа считают соответствующим метрологическим требованиям, если экспериментальная проверка по п.9.8.2 прошла с положительным результатом.

ИК ИС, состоящих из СИ утвержденного типа с выходными цифровыми сигналами, где ИВК используется в качестве индикатора, считают соответствующим метрологическим требованиям, если ПИП и ВИК поверены на момент проведения поверки системы (п. 8.2);

### **12 ОФОРМЛЕНИЕ РЕЗУЛЬТАТОВ ПОВЕРКИ**

Результаты поверки оформляют в соответствии с приказом Минпромторга России № 2510 от 31.07.2020 г. «Об утверждении порядка проведения поверки средств измерений, требований к знаку поверки и содержанию свидетельства о поверке».

Зам. начальника отдела 201 ФГБУ «ВНИИМС»  $\bigcup_{\ell\in\mathcal{U}}$  Ю.А. Шатохина

Ведущий инженер отдела 201 ФГБУ «ВНИИМС» *Hilluce (A)* A.C. Смирнов

Начальник лаборатории 203/5 ФГБУ «ВНИИМС» Д.А. Карабанов